# **BAB III METODOLOGI PENELITIAN**

#### **3.1 Tahapan Penelitian**

Bab ini akan menjelaskan langkah-langkah penelitian yang akan dilakukan dalam "Rancang Bangun Sistem Monitoring Suhu, Kelembaban Dan pH Tanah pada Budidaya Bawang Merah Berbasis IoT". Menjelaskan langkahlangkah yang digunakan penelitian dalam melaksanakan penelitian. Tujuannya adalah untuk memberikan panduan yang jelas kepada pembaca tentang bagaimana penelitian tersebut dilakukan dan bagaimana data dikumpulkan serta dianalisis. Alur penelitian yang digunakan dapat dilihat seperti pada gambar 3.1 Alur Penelitian

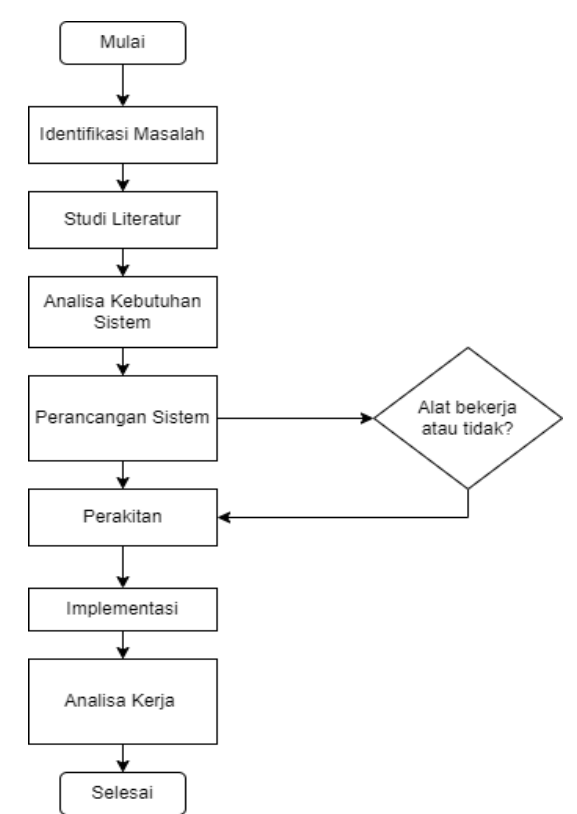

**Gambar 3.1: Alur Penelitian** 

## **3.2 Identifikasi Masalah**

Identifikasi Masalah yang dilakukan dengan melihat dan mengamati subjek untuk menemukan latar belakang masalah. Dari sana, peneliti dapat mengakses informasi tambahan dengan melakukan observasi tambahan, membaca literatur, atau melakukan survei.

#### **3.3 Studi Literatur**

"Rancang Bangun Sistem Pemantauan Suhu, Kelembaban, dan pH Tanah pada Budidaya Bawang Merah Berbasis IoT". Penulis menggunakan strategi ini untuk mendapatkan informasi untuk penulisan skripsi dari buku, jurnal, dan website.

## **3.4 Analisa Kebutuhan Sistem**

Analisa kebutuhan sistem meliputi alat, bahan, metode serta software yang diperlukan dalam "Rancang Bangun Sistem Monitoring Suhu, Kelembaban dan pH Tanah pada Budidaya Bawang Merah Berbasis IoT". Berikut bahan dan komponen yang dibutuhkan pada sistem:

## **3.4.1 Bahan**

Sebelum membuat Rancang Bangun Sistem Monitoring Suhu, Kelembaban Dan pH Tanah pada Budidaya Bawang Merah Berbasis IoT. ada beberapa peralatan yang harus disiapkan. Daftar peralatan yang digunakan dalam penelitian ini akan dituliskan pada Tabel 3.1 dibawah ini:

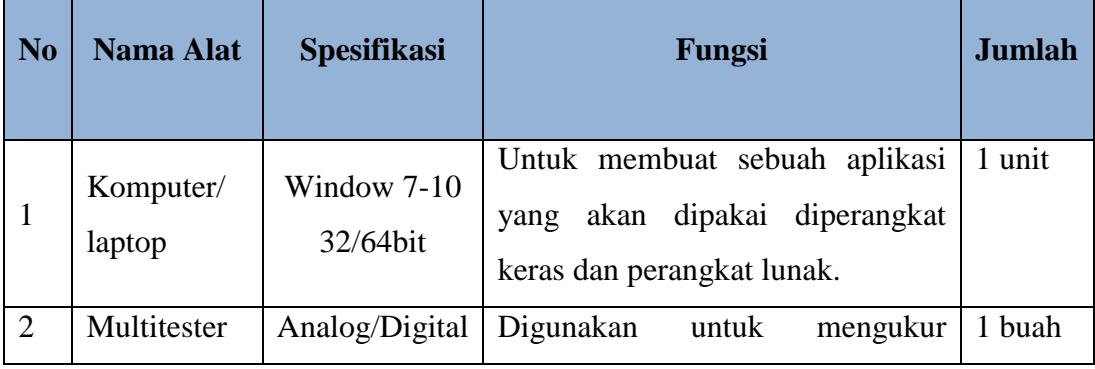

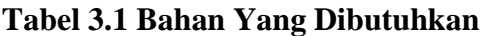

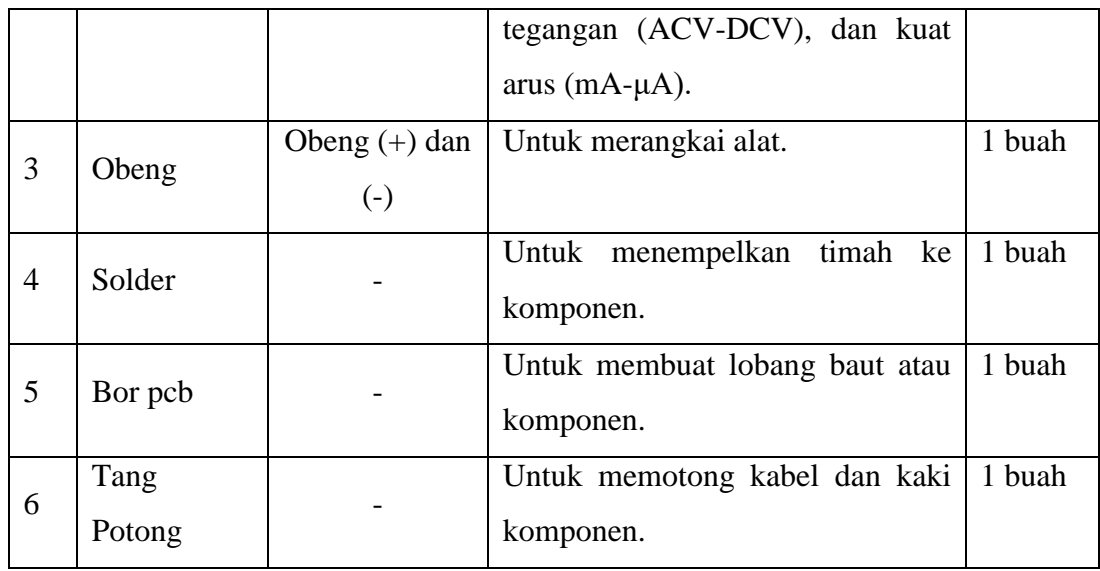

# **3.4.2 Komponen**

Sebelum membuat Rancang Bangun Sistem Monitoring Suhu, Kelembaban Dan pH Tanah pada Budidaya Bawang Merah Berbasis IoT. ada beberapa peralatan yang harus disiapkan. Daftar komponen yang digunakan dalam penelitian ini akan dituliskan pada Tabel 3.2.

**Tabel 3.2. Komponen Yang Dibutuhkan**

| <b>No</b>      | <b>Nama Bahan</b> | Sepesifikasi  | Fungsi                           | <b>Jumlah</b> |
|----------------|-------------------|---------------|----------------------------------|---------------|
| $\mathbf{1}$   | <b>NodeMCU</b>    | Esp8266       | Sebagai proses printah yang akan | 1 unit        |
|                |                   |               | di jalankan.                     |               |
| $\overline{2}$ | Pompa air         |               | Digunakan sebagai output         | 1 unit        |
| 3              | Sensor pH Tanah   |               | Digunakan sebagai pH tanah       | 1 buah        |
| $\overline{4}$ | Sensor DHT 11     |               | Digunakan sebagai input          | 1 buah        |
|                |                   |               | mengukur suhu dan kelembaban     |               |
| 5              | Relay             |               | Digunakan sebagai ouput untuk    | 1 unit        |
|                |                   |               | menyalakan pompa air             |               |
| 6              | <b>PCB</b>        | <b>Bolong</b> | Digunakan sebagai board          | 1 buah        |
|                |                   |               | NodeMCU                          |               |
| $\overline{7}$ | Timah             |               | Digunakan sebagai perekat        | 1 Gulung      |

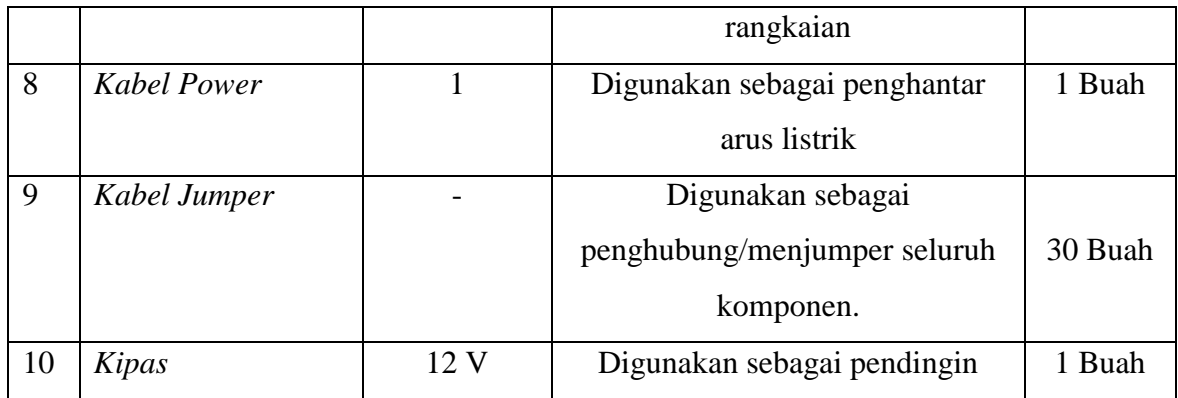

# **3.4.3 Software**

Sebelum membuat "Rancang Bangun Sistem Monitoring Suhu, Kelembaban Dan pH Tanah pada Budidaya Bawang Merah Berbasis IoT". ada beberapa peralatan yang harus disiapkan. Daftar Software yang digunakan dalam penelitian ini akan dituliskan pada Tabel 3.3

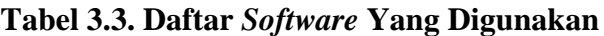

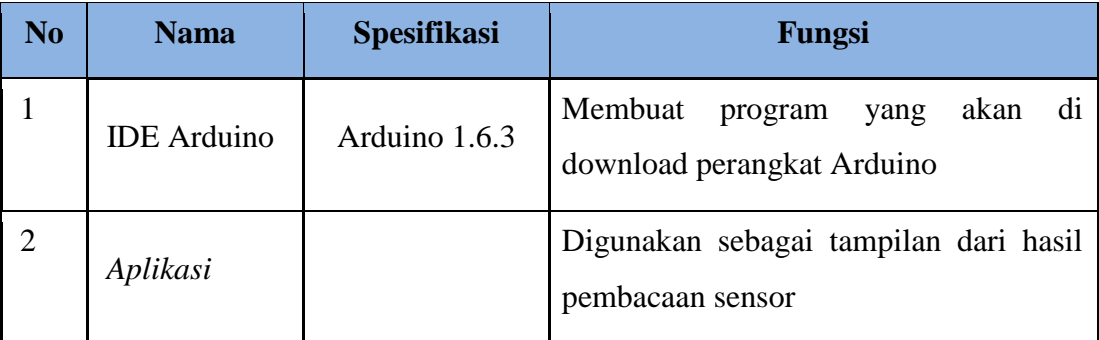

## **3.5 Analisa Perancangan Sistem**

Tahap selanjutnya adalah analisa perancangan sistem merupakan metode yang digunakan dalam bentuk blok diagram sistem. "Rancang Bangun Sistem Monitoring Suhu, Kelembaban Dan pH Tanah pada Budidaya Bawang Merah Berbasis IoT". Berikut adalah desain diagram blok sistem dapat dilihat pada gambar 3.2 dibawah ini:

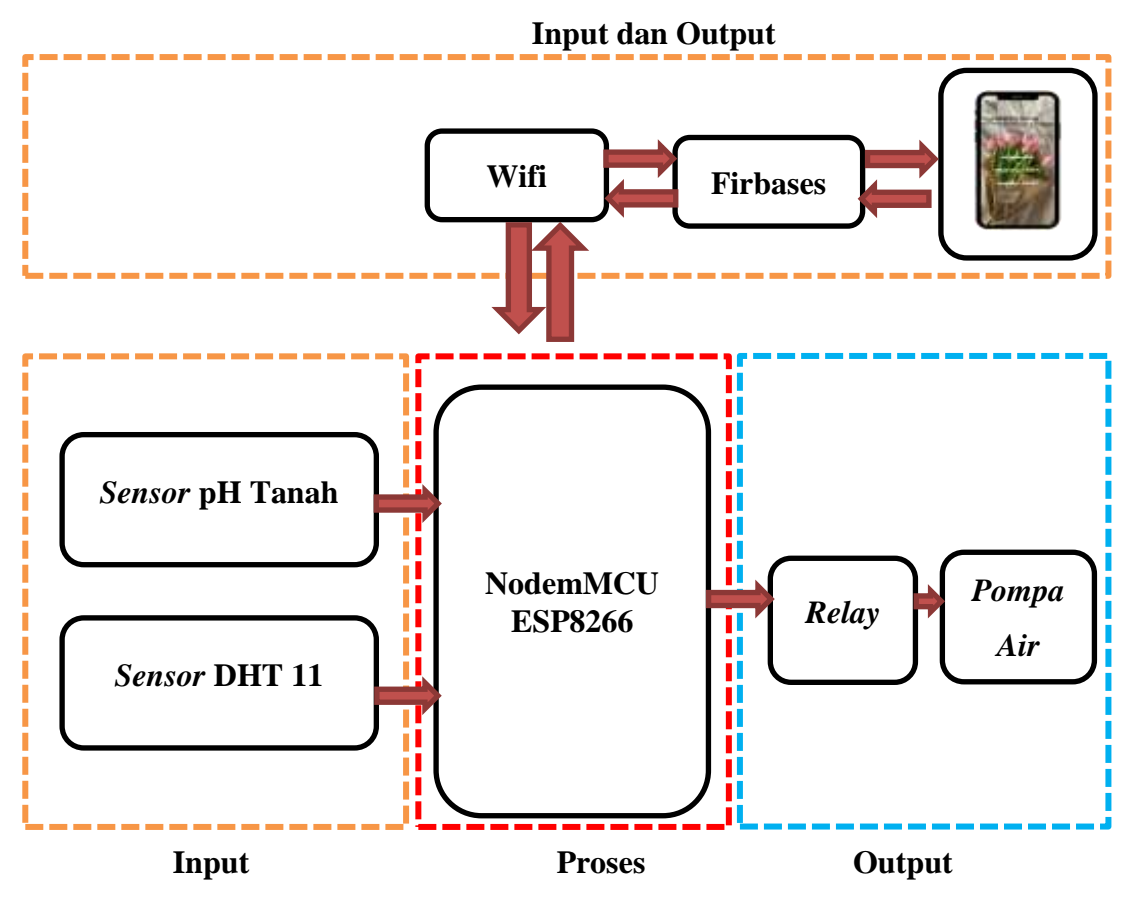

**Gambar 3.2. Blok Diagram Sistem**

Sistem pada penelitian ini dibagi menjadi tiga bagian antara lain sistem input yang terdiri sensor pH tanah dan sensor DHT 11. Mikrokntroller yang yang digunakan berupa *board minimum system NodeMCU* ESP8266. Sistem output yang berupa pompa air serta aplikasi Android digunakan sebagai kontrol dan monitoring hasil pembacaan sensor. Berikut adalah penjelasan diagram blok:

- 1. Sensor pH tanah berfungsi sebagai pengukur nilai dari tanah pada tanaman bawang merah.
- 2. Sensor DHT 11 digunakan sebagai pembaca suhu dan kelembaban.
- 3. Sistem mikrokontroler pada perancangan ini menggunakan *board minimum system NodeMCU ESP8266*.
- 4. Relay berfungsi sebagai ON dan OFF pompa air diterapkan pada sistem.

5. Aplikasi berfungsi sebagai minitoring hasil pembacaan sensor pH tanah, sensor DHT 11 dan kontrol Pompa air.

Membangun gambaran sistem alat yang dibuat juga dilakukan pada saat membangun blok rangkaian. Untuk membuat media tanam, perpipaan untuk kontrol larutan pH, penempatan sensor, objek tanaman, dan komponen lainnya, diperlukan juga perancangan alat untuk penelitian ini. Media tanam berbentuk kotak dengan dimensi 15 cm x 30 cm x 15 cm digunakan dalam pembuatan alat sistem kontrol dan monitoring pH tanah seperti diilustrasikan pada Gambar 3.2. Campuran tanah dan arang sekam padi dengan perbandingan 1:1 digunakan untuk membuat media tanam. Masing-masing dari dua sensor pH tanah yang digunakan dalam pengaturan ini ditempatkan di tengah, di antara tanaman bawang merah. Sensor DHT 11 yang terletak di tengah berfungsi untuk mengukur suhu dan kelembaban udara. Air dan dolomit digunakan untuk membuat larutan basa, sedangkan daun ketapang digunakan untuk membuat larutan asam. Berbagai kabel sistem, termasuk rangkaian sensor dengan Arduino, ESP8266, dan Modul Relay ditempatkan di kotak mikrokontroler. Berikut merupakan perancangan alat kontrol dan monitoring pH tanah untuk tanaman bawang merah. Perancangan alat yang dibuat dapat dilihat seperti pada Gambar 3.3

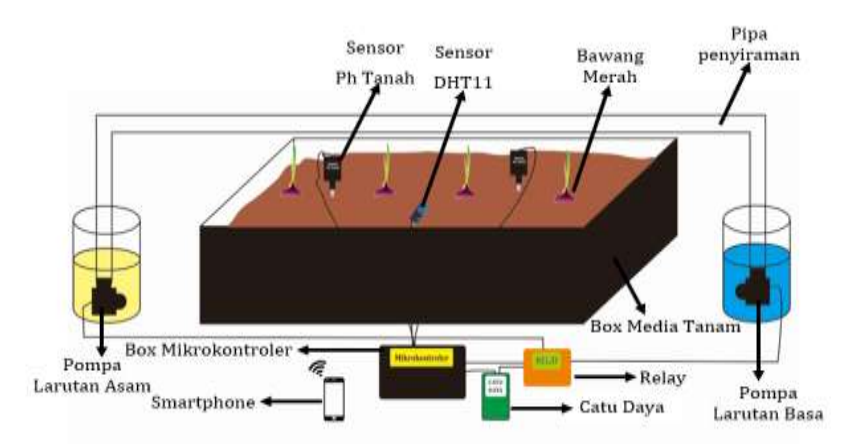

# **Gambar 3.3 Perancangan Alat Kontrol dan Monitoring pH Tanah untuk Tanaman Bawang Merah**

## **3.6 Perancangan Perangkat Keras** *(Hardware)*

Membuat alat membutuhkan perencanaan yang matang karena hal itu akan mencegah anda membeli suku cadang tambahan dan memastikan bahwa alat berfungsi seperti yang anda inginkan. Memahami sifat komponen ini sangat penting untuk mencegah kerusakan komponen. Alur sistem perancangan perangkat keras ditunjukkan pada diagram di bawah ini:

## **3.6.1 Rangkaian** *pH Tanah*

Rangkaian pH tanah digunakan sebagai *input* yang akan diproses oleh NodeMCU ESP8266 sehingga akan melakukan pembacaan nilai pada sensor pH tanah pada budidaya bawang merah. Gambar rangkaian pH tanah dan tata letak dapat dilihat seperti pada gambar 3.4.

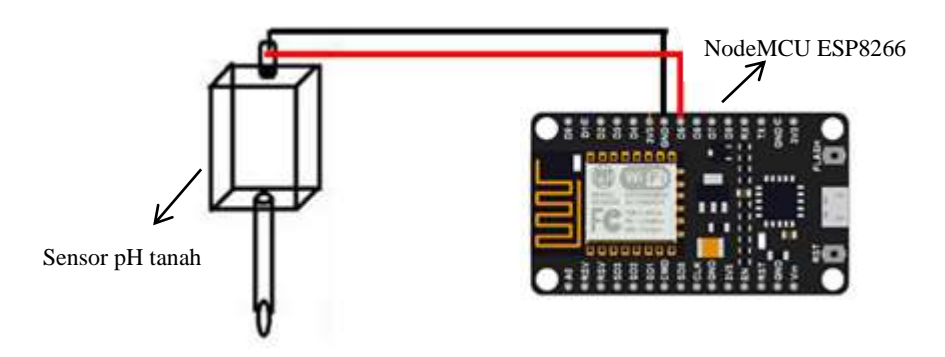

**Gambar 3.4 Rangkaian pH Tanah 2**

Berikut adalah penjelasan tentang alur pada rangkaian sensor pH tanah ke NodeMCU: pH tanah hanya beberapa kaki yang dihubungkan ke Pin digital NodeMCU ESP8266 agar hasil proses pada NodeMCU ESP8266 dapat membaca nilai pada sensor pH tanah. Penjelasan penggunaan PIN NodeMCU ESP8266 dan sensor pH tanah yaitu Pin D5 NodeMCU dihubungkan ke Pin Out terhubung pada Pin A0 sensor pH tanah dan GND dihubungkan ke GND NodeMCU ESP8266 serta<sup>l</sup> 3,3 V. Potongan *script* program pH tanah dapat dilihat pada seperti berikut:

```
sensorValue = analogRead(analogInPin);delay(500);
//rumus didapat berdasarkan datasheet
outputValue = (-0.0139 * sensorValue) + 7.7851;Serial.println( sensorValue);
Serial.println( outputValue);
```
#### **Gambar 3.5 Potongan Program Sensor pH Tanah**

Fungsi void loop() adalah membuat program utama yang dipanggil dijalankan secara continue selama arduino menyala (dialiri power). Setiap perintah dalam fungsi loop() akan dipanggil satu persatu sampai perintah terakhir dalam blok loop dicapai, lalu Arduino akan kembali ke awal perintah di blok fungsi loop(), sampai Arduino dimatikan atau tombol reset ditekan. Pada proyek ini bisa dilihat bahwa program berjalan mulai sensorValue = analogRead (analogInPin); delay(500);//rumus didapat berdasarkan datasheet outputValue =  $(-0.0139$  \*

sensorValue) + 7.7851; adalah program yang digunakan untuk menjalakan sensor pH tanah agar dapat melakukan kadar pH tanah. Program ini dijalankan secara continue terus-menerus selama nodemcu menyala (dialiri power)

## **3.6.2 Rangkaian Sensor DHT 11**

Rangkaian DHT 11 perangkat yang mampu mendeteksi suhu dan kelembaban udara digunakan sebagai input yang akan diproses oleh NodeMCU ESP8266 sehingga akan melakukan pembacaan nilai pada suhu dan kelembaban. Gambar rangkaian sensor DHT 11 dan tata letak dapat dilihat seperti pada gambar 3.6.

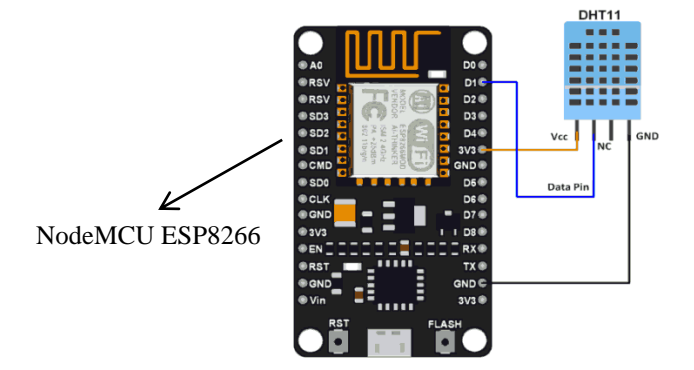

**Gambar 3.6 Rangkaian Sensor DHT 11 3**

Berikut adalah penjelasan tentang alur pada rangkaian sensor DHT 11 ke *NodeMCU*: Pada rangkaian Sensor DHT 11 hanya beberapa kaki yang dihubungkan ke Pin digital *NodeMCU* ESP8266 agar hasil proses pada *NodeMCU* ESP8266 dapat membaca nilai suhu dan kelembaban Pin yang digunakan yaitu Out dihubungkan pada Pin D1 *NodeMCU* ESP8266 sedangkan VCC dihubungkan ke 3 volt *NodeMCU* ESP8266 dan GND ke pin GND *NodeMCU* ESP8266. Potongan *script* program DHT11 dapat dilihat pada seperti berikut:

```
// Check if any reads failed and exit early (to try aga:
if (isan(h) || isnan(t) || isnan(f)) {
  Serial.println(F("Failed to read from DHT sensor!"));
 return;
\mathcal{F}Serial.print(F("Humidity: "));
Serial.print(h);
Serial.print(F("% Temperature: "));
Serial.print(t);
Serial.print(F("C, "));Serial.print(f);
Serial.println(F(T^{\circ}F^{-n}));
```
#### **Gambar 3.7 Potongan Program Sensor DHT 11**

Fungsi void loop() adalah membuat program utama yang dipanggil dijalankan secara continue selama arduino menyala (dialiri power). Setiap perintah dalam fungsi loop() akan dipanggil satu persatu sampai perintah terakhir dalam blok loop dicapai, lalu Arduino akan kembali ke awal perintah di blok fungsi loop(), sampai Arduino dimatikan atau tombol reset ditekan. Pada proyek ini bisa dilihat bahwa program berjalan mulai if  $(isan(h) \parallel isnan(t) \parallel isnan(f))$ {Serial.println(F("Failed to read from DHT sensor!"));return;} adalah program yang digunakan untuk menjalakan sensor DHT 11 agar dapat melakukan dapat membaca suhu dan kelembaban. Program ini dijalankan secara continue terusmenerus selama nodemcu menyala (dialiri power)

#### **3.6.3 Rangkaian Relay**

*Relay* digunakan sebagai *output* untuk menyalakan pompa air. Gambar rangkaian pompa air dapat dilihat pada gambar 3.8.

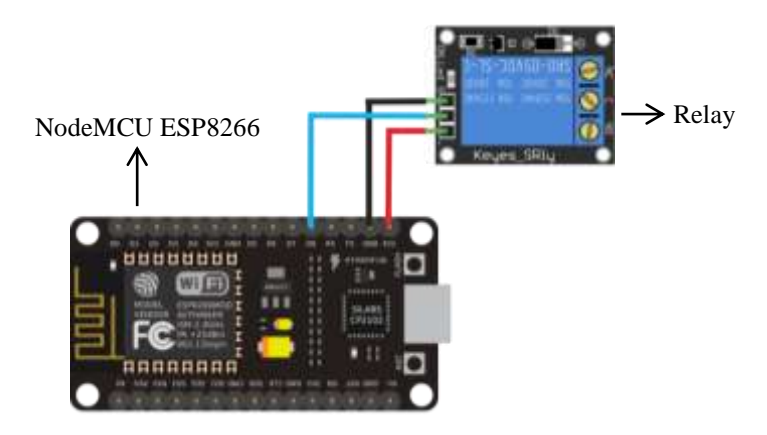

**Gambar 3.8 Rangkaian Relay 4**

Rangkaian Module Relay digunakan sebagai pengontrol tegangan pada pompal nutrisi. Berikut adalah penjelasan tentang alur pada rangkaian Relay tanah ke *NodeMCU*, *NodeMCU* ESP8266 yang mengambil sinyal input dari program, menggunakan Relay sebagai pemutus dan mengontrol salah satu kabel pada pompa air agar dapat dihentikan saat diinstruksikan. Rangkaian relay memiliki Pin input tunggal untuk mikrokontroler dan sumber tegangan Ground dan VCC karena relay merupakan saluran tunggal. Pin NC (*Normally Close*), COM (*Common*), dan NO (*Normally Open*) akan diatur. Di sirkuit Pin kontrol biasanya terbuka dan menempel pada kaki Pin D8 Relay 5V dengan saluran tunggal akan digunakan pada sistem yang akan dibangun. Potongan *script* program Relay dapat dilihat pada seperti berikut:

```
if (outputValue >= 7) {
   digitalWrite(led, HIGH);
Y
else{
   digitalWrite(led, LOW);
ł
```
## **Gambar 3.9 Potongan Program Relay**

Fungsi void loop() adalah membuat program utama yang dipanggil dijalankan secara continue selama arduino menyala (dialiri power). Setiap perintah dalam fungsi loop() akan dipanggil satu persatu sampai perintah terakhir dalam blok loop dicapai, lalu Arduino akan kembali ke awal perintah di blok fungsi loop(), sampai Arduino dimatikan atau tombol reset ditekan. Pada proyek ini bisa dilihat bahwa program berjalan if(outputValue>=7) {digitalWrite(led,HIGH);} else{digitalWrite(led, LOW);} adalah program yang digunakan untuk menjalakan relay agar dapat melakukan menyalakan pompa dan mematikan pompa. Program ini dijalankan secara continue terus-menerus selama nodemcu menyala (dialiri power)

## **3.6.4 Rangkaian Keseluruhan Alat (***Hardware)*

Pada tahap ini, semua komponen dipasang sesuai dengan struktur sistem yang telah dirancang sebelumnya. Langkah akhir dalam rangkaian keseluruhan alat *(hardware)* dapat dilihat pada gambar 3.10.

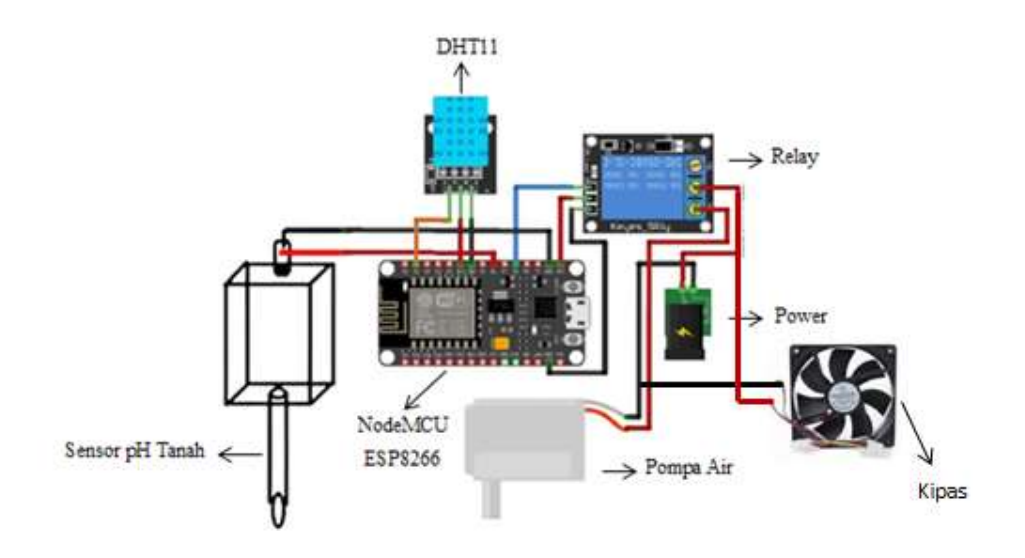

**Gambar 3.10 Rangkaian Keseluruhan Alat 5**

Sistem kerja dari rangkaian diatas yaitu dari input sensor pH Tanah dan sensor *DHT 11* kedua sensor berfungsi sebagai mengukur nilai pH Tanah, Suhu, dan Kelembaban. Sedangkan, untuk output pada sistem yaitu Relay berfungsi menghubungkan Pompa Air. Cara kerja alat ini adalah Sensor pH Tanah dapat mengetahui nilai pH tanah yang layak atau tidak tanah tersebut ditanam suatu objek (bawang merah). dan Sensor *DHT 11* berfungsi untuk mengecek suhu dan kelembaban dalam lingkungan sekitar. Berikut adalah penjelasan tentang alur pada rangkaian keseluruhan alat:

- 1. pH tanah dihubungkan ke Pin digital *NodeMCU* ESP8266 untuk membaca nilai pada sensor pH tanah. *NodeMCU* dihubungkan ke Pin Out terhubung pada Pin A0 sensor pH tanah dan GND dihubungkan ke GND NodeMCU ESP8266 serta  $3,3$  V.
- 2. Pada rangkaian Sensor *DHT 11* Pin digital *NodeMCU* ESP8266 agar dapat membaca nilai suhu dan kelembaban. Menggunakan pin Out yang dihubungkan pada Pin D1 *NodeMCU* ESP8266 sedangkan VCC dihubungkan ke 3 volt *NodeMCU* ESP8266 dan GND ke pin GND *NodeMCU* ESP8266.
- 3. Power dihubungkan dengan *NodeMCU* ESP8266 untuk mempermudah pengambilan data.
- 4. Relay dihubungkan dengan *NodeMCU* ESP8266 untuk mengambil sinyal input dari program.
- 5. Pompa dihubungkan dengan relay sebagai pemutus dan mengontrol salah satu kabel agar dapat dihentikan saat diinstruksikan. Pin NC (*Normally Close*), COM (*Common*), dan NO (*Normally Open*) akan diatur.

6. Kipas dihubungkan dengan relay sebagai pemutus dan mengontrol salah satu kabel agar dapat dihentikan saat diinstruksikan. Pin NC (*Normally Close*), COM (*Common*), dan NO (*Normally Open*) akan diatur.

# **3.6.5 Perancangan Perangkat Lunak** *(Software)*

Alur perancangan perangkat lunak dibuat dalam bentuk Flowchart. dapat dilihat pada gambar 3.11.

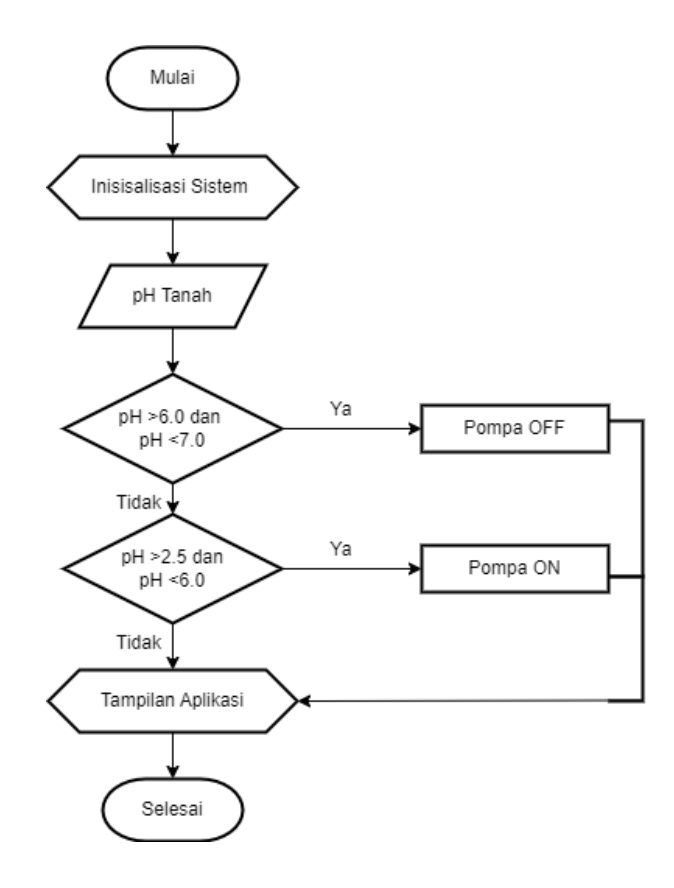

## **Gambar 3.11 Flowchart Sistem pH Tanah 6**

Di bawah ini merupakan penjelasan dari *flowchart* program pada gambar 3.11: inisialisasi sistem untuk mendeklarasi pin mana saja yang digunakan. Proses dimulai dengan arduino melakukan inisialisasi sistem. Sensor pH tanah akan mengukur nilai pH tanah pada lahan bawang merah. Jika sensor pH > pH 6.0 dan pH <7.0 maka relay pompa akan Off serta jika sensor pH > 2.5 dan pH <6.0 maka relay pompa akan ON. Berikut adalah pH tanah pada gambar 3.12.

# **3.7 Implementasi**

Menerapkan desain alat yang dibuat dilakukan setelah mengumpulkan peralatan dan persediaan yang diperlukan. Hasil dari desain yang telah selesai sekarang akan dipraktekkan untuk menciptakan sistem yang sebenarnya. Dua komponen implementasi dalam penelitian ini adalah implementasi perangkat keras dan implementasi perangkat lunak.

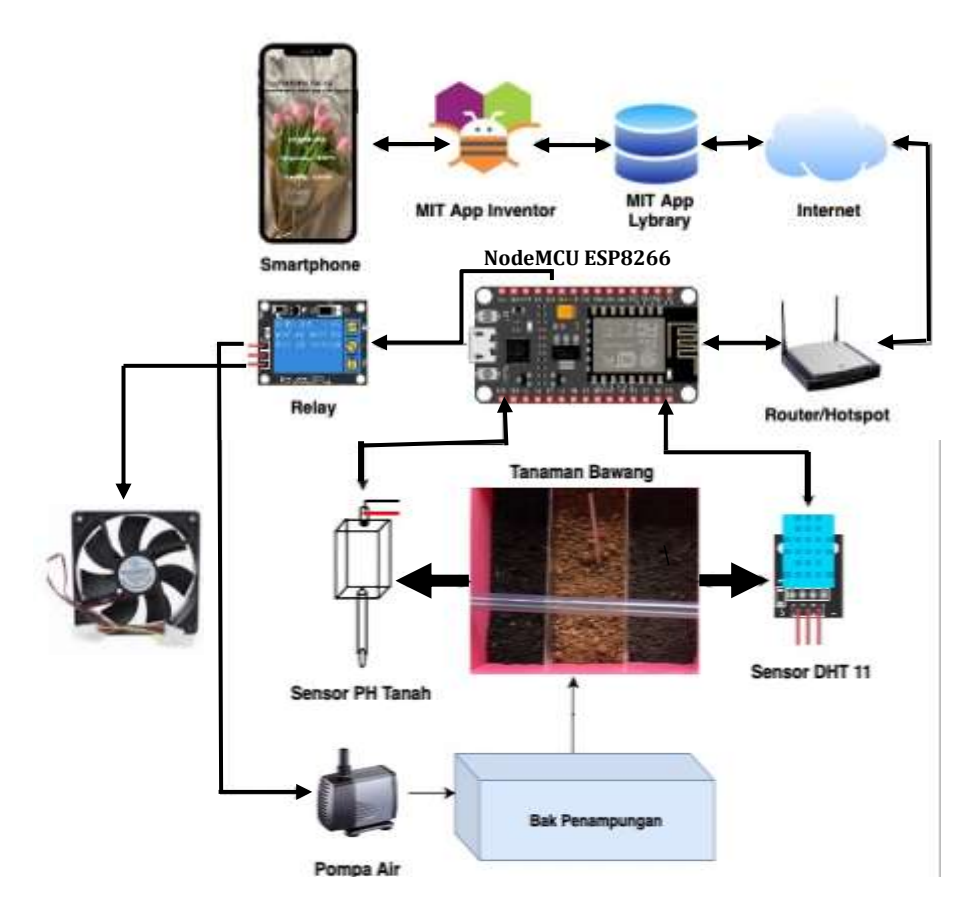

#### **Gambar 3.12 Implementasi Sistem 7**

Perancangan alat sistem kontrol dan monitoring pH tanah yang dibuat seperti pada Gambar 3.9 menggunakan media tanam dengan ukuran 15cm x 30cm x 15cm berbentuk box kotak. Material media tanam dibuat dari kombinasi tanah dan arang sekam padi sebanyak 1:1. Desain ini menggunakan dua buah sensor pH tanah yang masing-masing diletakkan dibagian tengah-tengah diantara tanaman bawang merah. Sensor *DHT 11* digunakan untuk mengukur suhu dan kelembaban udara, sensor iini diletakkan dibagian tepi tengah. Pada bagian kontrol larutan asam basa digunakan dua buah box kapasitas 6L yang masing-masing berisi larutan asam dan basa, serta dilengkapi dengan pompa air mini dan terhubung langsung dengan pipa penyiraman. Larutan basa terbuat dari campuran air dengan dolomit cair, sedangkan larutan asam terbuat dari larutan daun ketapang. Box mikrokontroler berisi rangakaian pengkabelan sistem yang didalamnya meliputi rangakaian sensor dengan Arduino, *NodeMCU* ESP8266 dan Module Relay.

#### **3.7.1 Implementasi Perangkat Keras**

Tahap akhir dari proses desain adalah realisasi perangkat keras. Pada tahap ini, setiap komponen dipasang sesuai dengan sistem yang dibuat.

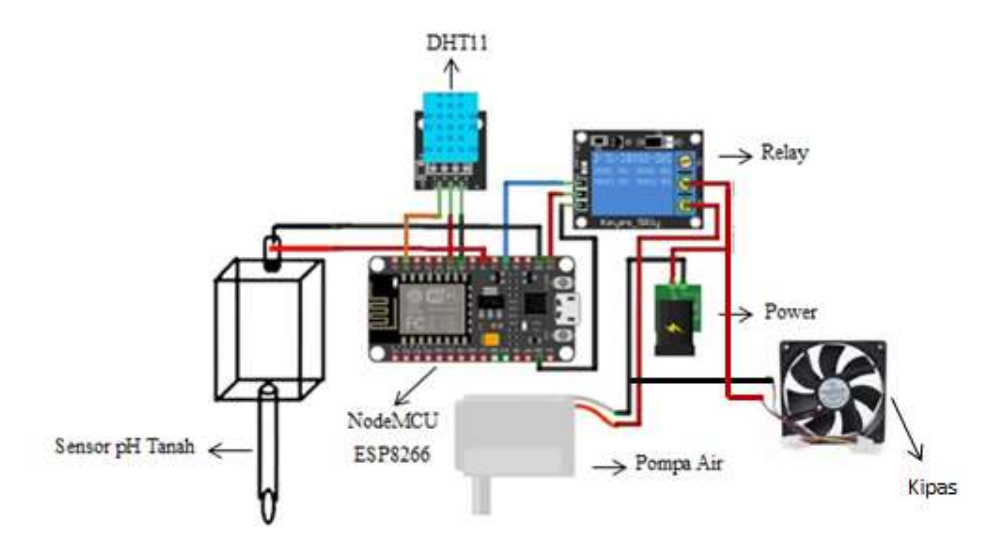

**Gambar 3.13 Rangkaian Sistem Perangkat Keras 8**

## **3.7.2 Implementasi Perangkat Lunak**

.

Tahap aplikasi perangkat lunak adalah ketika program yang direncanakan diunduh ke dalam modul *mikrokontroler* dan digunakan untuk menjalankan perangkat lunak tertentu sesuai dengan bahasa pemrograman yang akan digunakan. Disini peneliti menggunakan *software* Arduino dan bahasa pemrograman C. Tujuan penulisan dan kompilasi program pada *software* Arduino adalah untuk mengetahui apakah program yang dikembangkan akurat atau tidak. Modul *mikrokontroler* harus diunggah dengan program sebagai langkah terakhir.

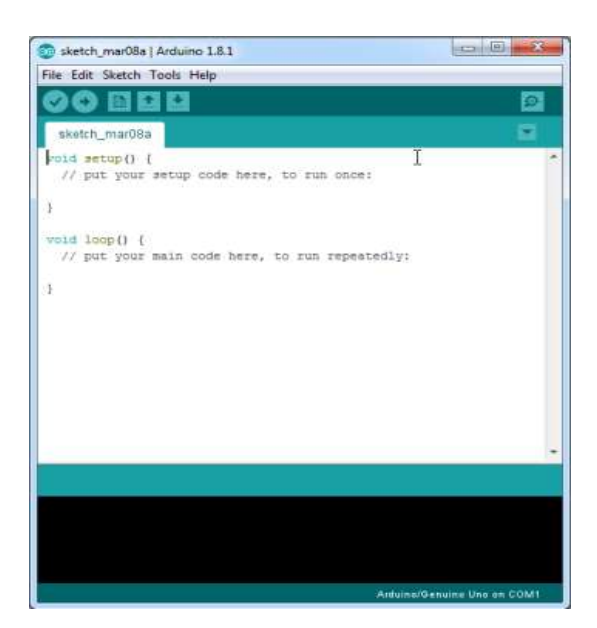

**Gambar 3.14 Tampilan Arduino IDE** 

**3.7.3 Langkah-langkah Mendaftar, Membuat Program MIT APP Inventor Desain dan Blok Program serta Menjalankan Program.**

- 1. Akses Web MIT App Inventor : [http://ai2.appinventor.mit.edu](http://ai2.appinventor.mit.edu/)
- 2. Jika Anda sudah login ke Akun Google, jika belum akan diminta untuk login.

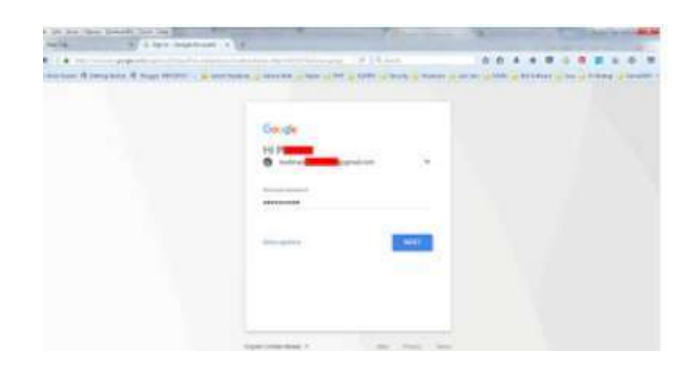

3. Setelah itu Anda akan dibawa ke Laman otorisasi, Klik Allow

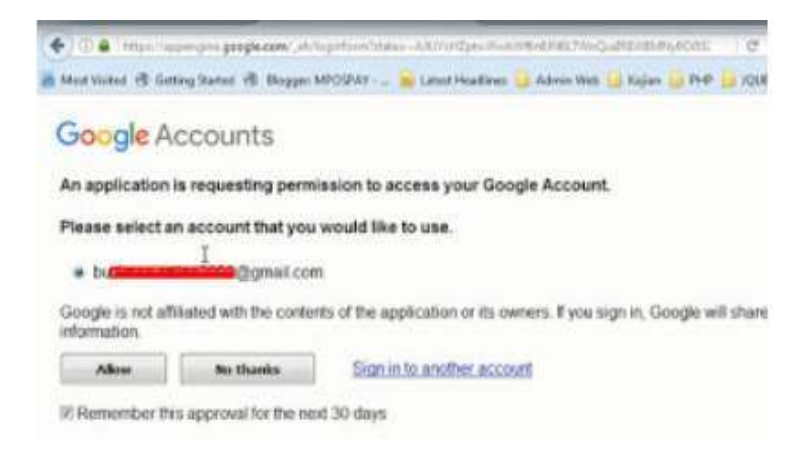

- 4. Silahkan Klik Accept Term Of Service (Boleh dipelajari dulu)
- 5. Selamat sahabat sudah bisa menggunakan App Inventor
- 6. Setelah anda terdaftar di App Inventor 2 Online, langkah selanjutnya membuat projek dari APP Inventor 2, dan langkah-langkahnya sebagai berikut
- 7. Akses Web MIT App Inventor : http://ai2.appinventor.mit.edu kembali.
- 8. Lalu memilih akun dari gmail anda yang telah dibuat.

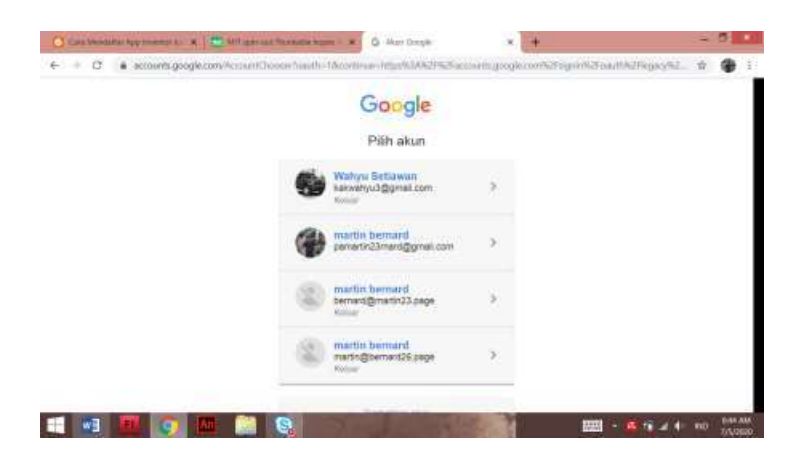

- 9. Jika ada yang notifikasi untuk izin masuk, tekan saja izin (Allow).
- 10. Lalu muncul jendela App Inventor 2 dengan menekan Create Apps!

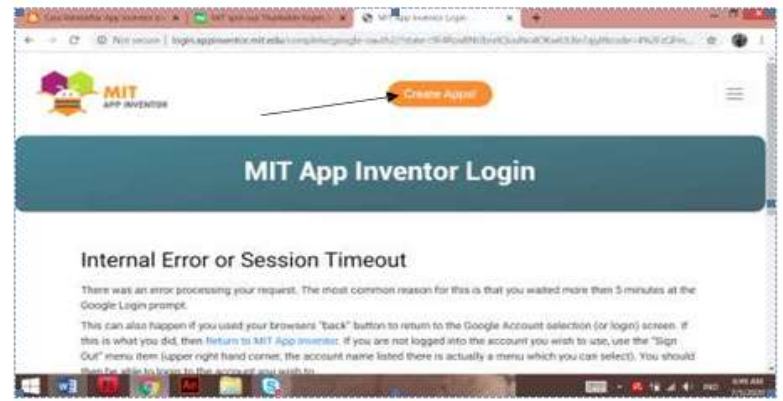

11. Muncul tampilan My Project, lalu tekan Start New Project untuk memberi nama project. Contoh nama projectnya "Operasi\_Penjumlahan2" (Tanpa kutip). Sebagai catatan bahwa memberikan nama tidak boleh mengandung spasi. Setelahselesai memberi nama projek tekan OK.

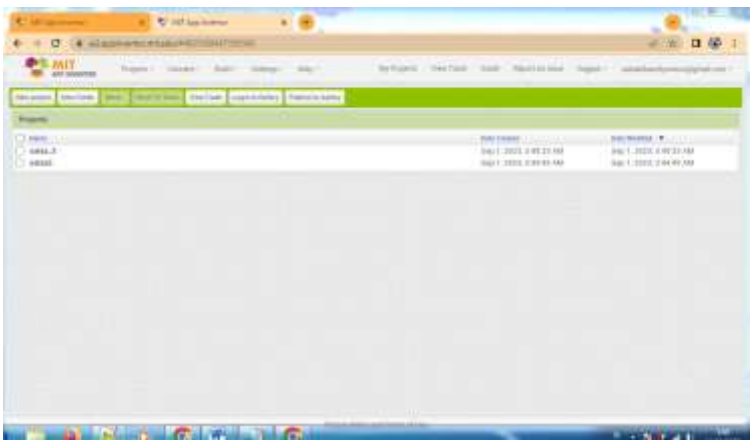

12. Setelah terdata nama projectnya, secara automatis app inventor akan langsung menampilkan media yang akan dibuat.

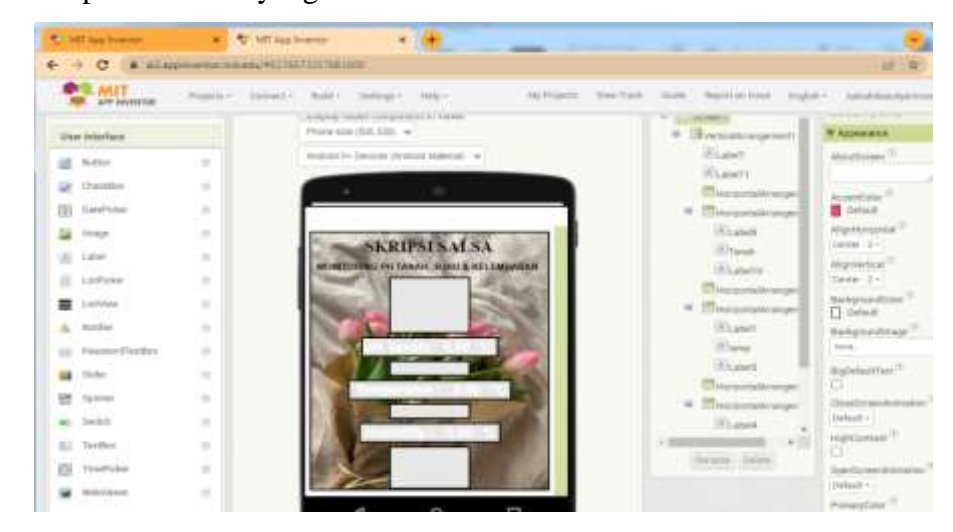

13. Lalu masukan bahasa programnya berupa blok.

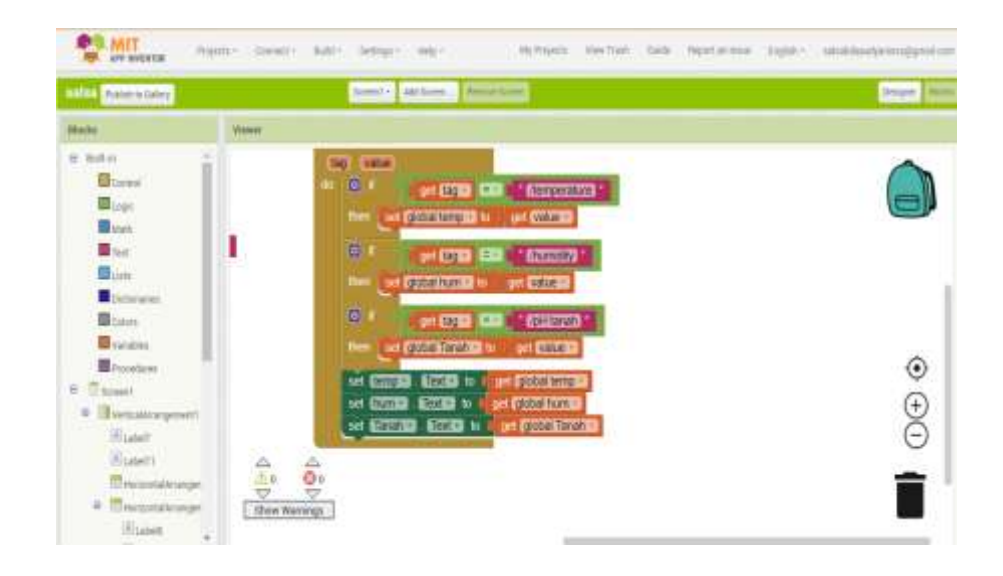

- 14. .Selanjutnya harus dipastikan adalah android anda sudah mendownload juga App Inventor.
- 15. Pastikan bahwa alamat internet pada android anda dan PC leptor atau komputer anda harus sama.
- 16. Selanjutnaya kembali lagi ke App Inventor PC leptor atau komputer anda, pilih build, lalu tekan android apk dan akan muncul Barcode yang diambil menggunakan Android .

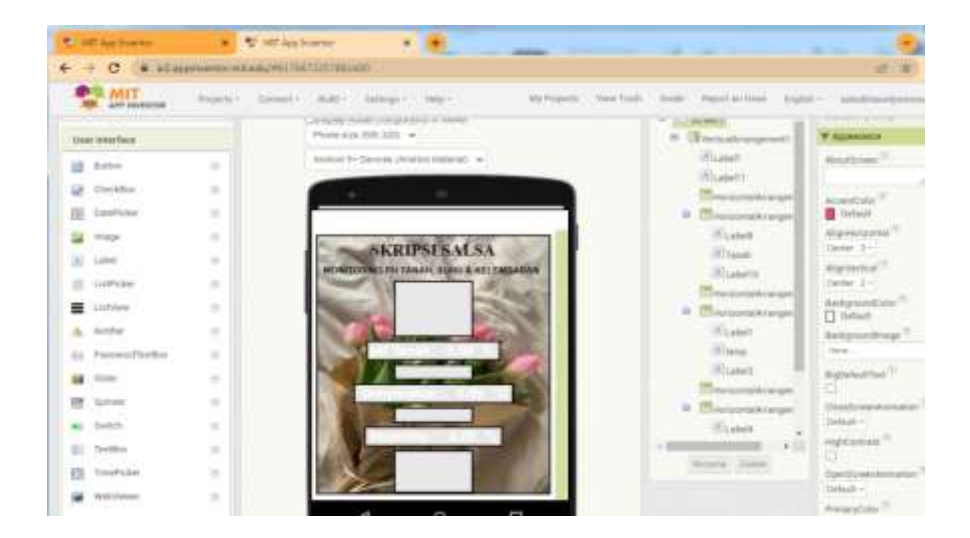

- 17. Nyalakan App Inventor pada Android anda dengan cara menekan, lalu tekan scan QR code, setelah scan tang ada di leptop.
- 18. Setelah itu tunggu sebentar saja maka akan muncul link buat

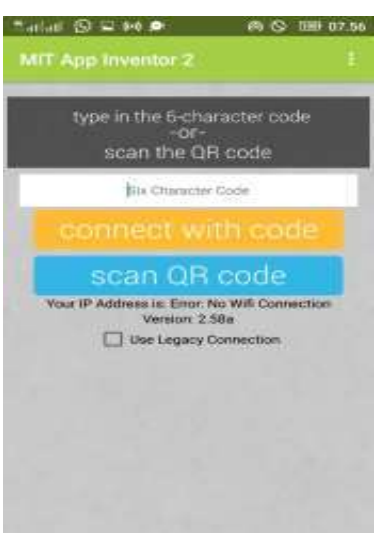

mendwonload aplikasi kemudian jika selesai mendwonload maka selanjutnya menginstal aplikasi hasil tampilan sebagai berikut:

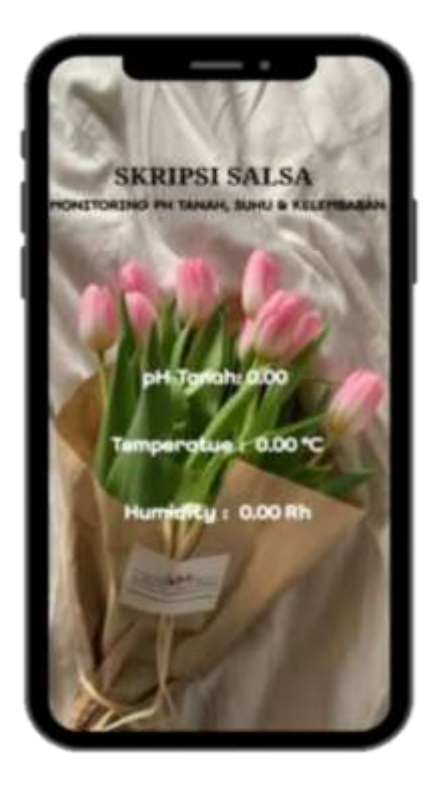

#### **3.8 Pengujian Sistem**

Setelah perancangan *hardware* dan *software* selesai, maka yang dilakukan adalah *running* program, pengujian tiap-tiap rangkaian apakah sudah sesuai dengan yang diinginkan atau belum. Pengujian dilakukan pada bagian-bagian seperti pengujian respon, *jangkauan* sistem dan rangkaian keseluruhan pada sistem ini.

#### **3.8.1 Rancangan Pengujian Sensor pH Tanah**

Pengujian sensor pH tanah dilakukan agar peneliti mengetahui apakah program yang telah dibuat dapat berkerja dengan baik dalam melakukan pembacaan pH taanh pada tanaman bawang merah.

#### **3.8.2 Rancangan Pengujian** *Sensor DHT 11*

Pengujian *DHT 11* dilakukan apakah agar peneliti mengetahui apakah program yang telah dibuat dapat berkerja dengan baik dalam melakukan pembacaan nilai suhu dan kelembaban pada ujicoba ini peneliti akan melakukan perbandingan dengan menggunakan termometer digital.

#### **3.8.3 Rancangan Pengujian Relay**

Pengujian relay dilakukan agar peneliti dapat mengetahui apakah aplikasi yang dibuat sudah dapat menghidupkan dan mematikan pompa maka perlu dilakukan ujicoba sistem dan akan menguji coba tegangan yang dikeluarkan oleh relay saat ON dan saat OFF dalam melakukan ujicoba ini peneliti akan menggunakan multitester untuk mengukur tegangan.

## **3.8.4 Rancangan Pengujian Aplikasi**

Pengujian *aplikasi* bertujuan agar mengetahui apakah aplikasi yang telah dibuat dapat dengan baik diproses oleh NodeMCU dan memastikan seberapa lama waktu yang dibutuhkan aplikasi dalam menampilkan hasil ujicoba pembacaan sensor pH tanah, Sensor DHT 11.

#### **3.8.5 Pengujian Sistem Keseluruhan**

Pengujian sistem secara keseluruhan bertujuan untuk memastikan semua komponen dapat berjalan dengan sempurrna. Mulai dari, pH tanah, sensor DHT 11, aplikasi dan program yang mengatur jalannya sistem keseluruhan. Agar peneliti dapat mengetahui error dari alat yang telah dibuat.

#### **3.9 Analisis Kerja**

Untuk analisa kerja, dilakukan bersama pada saat melakukan uji coba alat yang bertujuan untuk mengetahui kerja alat tersebut. Selain itu yang akan dianalisa adalah jarak, respon dalam untuk inputan pada Rancang Bangun Sistem Monitoring Suhu, Kelembaban Dan pH Tanah pada Budidaya Bawang Merah Berbasis IoT. Berdasarkan hasil pengujian sistem yang telah di dapat akan dianalisis untuk memastikan bahwa sistem yang telah dibuat sesuai dengan harapan.